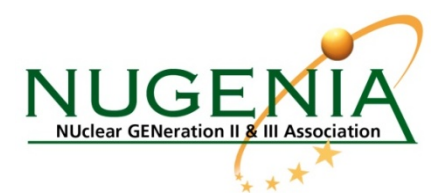

## **NUGENIA Open Innovation Platform (NOIP)**

The NUGENIA Open Innovation Platform (NOIP) is an online collaboration tool for identifying and facilitating the creation of R&D projects in Generation 2 and 3 nuclear technologies.

With over 70 NUGENIA members spread out across 20 countries, this web-based application supports the project creation process in a transparent way and allows for ideas to become real projects. NOIP is guided by the approach where effort focuses directly on the most promising ideas, matching end-users' needs.

Acting like a marketplace, it brings together seekers and solvers coming from industry, research centres, academia, sme's and technical safety organisations.

Any NUGENIA member, registered in NOIP, can submit an idea by using the so-called Template 1 form. The defined technical area (TA) and subarea (SA) leaders then review and evaluate this idea and provide feedback to the Proposer. They may consider the idea not fully fitting with their R&D roadmap and ask for more information, or approve to share it with all members.

NOIP Registered users may express their interest in participating to the project or provide technical comments. Experts may also connect the Proposer with other potentially interested organisations.

This critical feedback in hand, the idea can be developed further into a project description, including its budget, and partners, and submitted with Template 2, the next step in the process.

Depending on the readiness level of the project it can either be presented by technical area and subarea leaders for a second round to NOIP or if it is mature enough, it can be submitted directly to the NUGENIA Executive Committee for review and recommendations, including guidance on possible funding sources.

If the Executive Committee considers the proposal to be solid and ready for development, they give it a NUGENIA label, the guarantee of a high-level quality research project and a clear sign for potential private and public funders.

The NOIP one stop shop allows for the entire process to be efficient, transparent and inclusive, so that all members can express interest, suggest ideas and offer their know-how.

There's how NOIP can turn your idea into a real funded project.

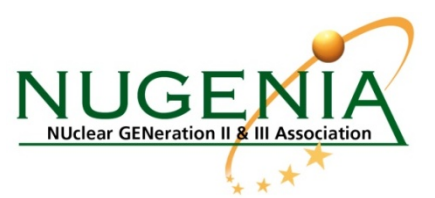

# **NUGENIA Project creation process**

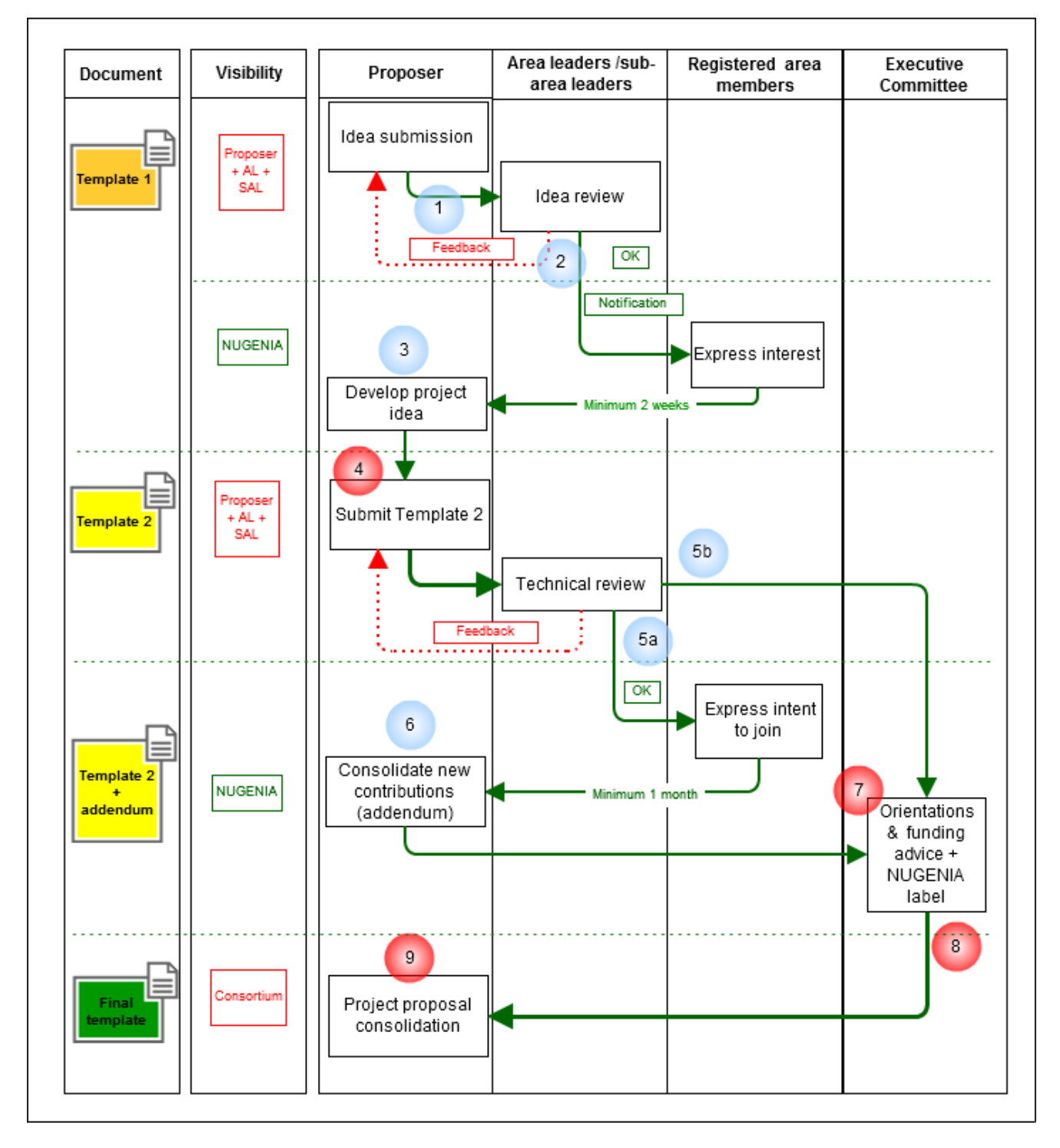

**The numbers 1-9 represent the stages of the NUGENIA Project Creation Process** 

## **explained further in detail**

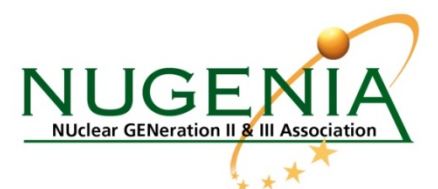

#### *("EXTRACT FROM NUGENIA INTERNAL RULES")*

#### **1. Introduction**

The main goals which drive the project creation process are:

- to help a project proposer

- to involve area/sub-area leaders as technical reviewers of a proposal

- to allow all NUGENIA members to be informed and to have the possibility to propose their contribution to the project

- to obtain the advice of the Executive Committee members and orientations on possible funding sources / options

- to supply to the members a consistent and transparent process management through a dedicated web application.

## **2. Explanation of process stages**

The associated templates are available on NUGENIA website and NUGENIA Open Innovation Platform.

## **Stage 1. Submission of Template 1**

The *proposer* submits a proposal by filling the *Template 1* (see appendix 1) under the dedicated area or subarea. The *proposer* can be any member of NUGENIA. The *proposer* can change during the process.

A notification email is automatically sent to dedicated area/subarea leaders (AL/SAL).

The proposal is visible only by the Area/Sub-area leader.

## **Stage 2. Technical consistency check**

The Area/Sub-area leader checks the technical and scientific consistency of the proposal with the priorities defined in the area roadmap, *within 3 weeks* (by default). If there is an urgent need, the proposer should directly inform the Area/Sub-area leader.

When the subject of the *proposal* fits with the area priorities, the Area/Sub-area leader approves the Template 1. This approval triggers a notification to all members registered under the dedicated area. The Template 1 is then visible to all members.

If the *proposal* doesn't fit with the area priorities or is there is a need to merge several proposals having the same goals, the Area/Sub-area leader sends a notification to the proposer with an explanation and comments. The *proposer* can re-submit a modified proposal.

#### **Stage 3. Development of the proposal**

Members interested in the proposal can transmit possible contribution in order to improve/feed the proposal. The proposed contributions are made online, but are only visible to the *proposer*.

The proposer can then build a template 2 (see appendix 2) based on received contributions.

Members have at least 2 weeks to make their proposal.

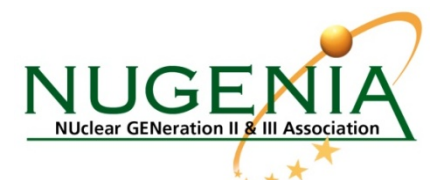

#### **Stage 4. Submission of Template 2**

The *proposer* submits the proposal under the *Template 2* under the dedicated area or sub-area.

A notification email is automatically sent to the dedicated Area/Sub-area leader.

The proposal is visible only by the *proposer* and Area/Sub-area leader.

#### **Stage 5. Technical review of Template 2**

The Area/Sub-area leader checks the technical and scientific consistency of the proposal.

When the subject of the *proposal* fits with the area priorities and if there is no overlap with some other proposals, the Area/Sub-area leader approves the Template 2.

Two paths are then possible:

#### 5a if the proposer seeks additional partners

This approval triggers a notification to all members registered under the dedicated area. The Template 2 is then visible to all members. If the *proposal* doesn't fit with the area priorities or is there is a need to merge several proposals having the same goals, the Area/Sub-area leader sends a notification to the proposer with an explanation and comments. The *proposer* can re-submit a modified proposal.

#### 5b if the proposer and his partners do not seek any additional partner

The Area leader approval triggers stage 7 (solicitation of ExCom). The Template 2 is visible by all members, but not open for expression of interests.

#### **Stage 6. Consolidation of Template 2**

NUGENIA Members have at least one month to express their intent to join.

The *proposer* can consolidate the proposal by the new contributions in an addendum.

#### **Stage 7. Submission of the proposal to NUGENIA ExCom**

The *proposer* can then submit the Template 2 (possibly with the addendum) to the NUGENIA ExCom.

#### **Stage 8. Strategic advice by NUGENIA ExCom**

During the periodic meetings of the NUGENIA ExCom, all proposals having reached stage 7 are reviewed. ExCom members give their advice and orientations on funding sources.

The *proposer* then closes the online project creation process by informing of the next steps.

#### **Stage 9. Finalisation of contract & Monitoring of key milestones**

The project leader finalises all contractual documentation, with templates according to the funding route (NUGENIA Template 3 for a private-private partnership, EU template, etc.).

He is then requested to report on a few key milestones:

Signature of the contract or grant agreement

## NUGENIA ASBL - c/o EDF, avenue des Arts, 53 - B - 1000 Bruxelles - Belgium www.nugenia.org - Email : secretariat@nugenia.org

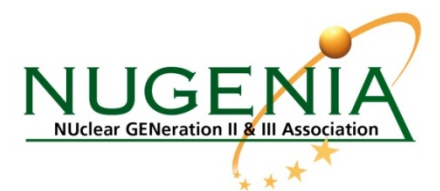

- Signature of the consortium agreement among partners of the project,
- Information about the project launch date, name and contact of coordinator, and basic project facts
- Invitation for the intermediate and final workshops of the project.

## **3. Additional rules**

The *Proposer* is automatically member of the possible consortium.